## Chromebook Login K-1 Help

Login to the Chromebook with your student's login information. (example: 25owlsammy )

If you student's device is asking for "old password" when trying to login, please choose:

"Forgot Password" then choose "Proceed Anyway"

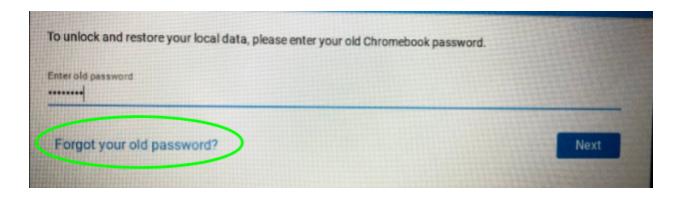

"Proceed Anyway"

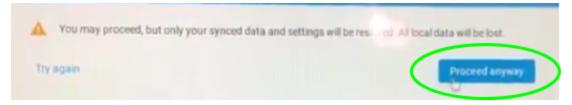

This will allow you to access the student device as needed.

Link To Video: (click here)

Additional help can be found at: <a href="http://www.scsc.k12.in.us/elearning">http://www.scsc.k12.in.us/elearning</a>